# Implementation of Business Intelligence For Sales Management

# **Bouzekri Moustaid, Mohamed Fakir**

Computer Sciences Department, Sultan Moulay Slimane University

#### **Article Info ABSTRACT**

# *Article history:*

Received Dec 6, 2015 Revised Feb 9, 2016 Accepted Feb 27, 2016

#### *Keyword:*

Business intelligence Data mining Data warehouse Extract Transform Load Pentaho Data Integration Talend Open Studio

Today's company operates in a socio-economic environment increasingly demanding. In such a context, it is obliged to adopt a competitive approach by exploiting at best the information that it possesses for developing appropriate action plans and taking effective decisions. The decision support systems provide to the enterprise the tools that help it for decision-making based on techniques and methodologies coming from domain of applied mathematics such as optimization, statistics and theory of the decision. The decision support systems are composed of various components such as data warehouses, ETL tools and reporting and analysis tools.

> *Copyright © 2016 Institute of Advanced Engineering and Science. All rights reserved.*

# *Corresponding Author:*

Bouzekri Moustaid, Computer Sciences Department, Sultan Moulay Slimane University, Beni-Mellal, BP: 523, Morocco. Email: fakfad@yahoo.fr, m.fakir@usms.ma

### **1. INTRODUCTION**

The decision-making systems are based on ETL (Extract-Transform-Load) tools, whose main role is to extract data from one or more source systems (operational databases, files), to clean them, transform and load them into a data warehouse enhancing the coherence and quality of data. Therefore, the ETL system constitutes the interface between the data sources and the data warehouse.

Decision making is the fundamental goal of any organization and any management. One of the main problems is to determine relevant information for decision making. It is therefore essential to use Interactive Systems Decision Support, denoted DSS (DSS English: Decision Support Systems), which provide tools for assessing various alternatives and their impacts for optimal decision making.

The decision is defined as a choice between several alternative actions at a given moment in time [1]. It is assimilated to an act, action or process of solving problem facing to the individual or organization. In general, we call decision making any mantel process after which everyone, in front of several alternatives, choose one of them.

Decision aiding can be defined as follows: Decision aiding is the activity of the person who, through the use of explicit but not necessarily completely formalized models, helps obtain elements of responses to the questions posed by a stakeholder in a decision process. These elements work towards clarifying the decision and usually towards recommending, or simply favoring, a behavior that will increase the consistency between the evolution of the process and this stakeholder's objectives and value system [2].

To support this decision support in the most efficient way, the development of computer systems is necessary and inevitable.

# **2.** THE DECISION SUPPORT SYSTEMS

Keen and Scott-Morton [3] present the Systems Decision Support (DSS) as systems designed to solve decision problems little or poorly structured. The SIAD incorporate the statistics, the operations research, the optimization algorithms and the numerical computations and manage information (databases, file management and information flow within the company).

The decision information system is a set of data organized in specific way, easily accessible and appropriate for the decision making or an intelligent representation of these data through specialized tools [4]. The main interest of a decision support system is to provide the decision maker a transversal vision of the company in all of its dimensions.

Two main functions are designed for decision support tools:

- a. Collecting, Storing and Transforming: Extract Transform Load (ETL), Datawarehouse, Datamart, Dataweb.
- b. Extracting and Presenting: Data mining, On Line Analytical Processing (OLAP**)**. The different components of a decisional system:

Datawarehouse: is a collection of thematic data, integrated, non-volatile and historiated organized for decision making [5].

Datamart: This is a departmental solution of Datawarehouse supporting a portion of the data and business functions. It is a subset of a Datawarehouse that contains only data of a company's craft.

- a. ETL: is an inter-software technology to extract data from multiple sources, transform it and load it in one or more destinations.
- b. OLAP: Online analytical processing is the technology that can produce descriptive syntheses online (or views) of data contained in Datawarehouses. OLAP is based on a data structure especially adapted to the crossings and extractions: hypercube (or cube).
- c. MOLAP: systems whose type is MOLAP constitute an approach which allows representing data of Datawarehouse as a multidimensional array with n dimensions, where each dimension of the array is associated with a dimension of the hyper cube of data.
- d. ROLAP: Systems whose type is ROLAP use a relational representation of the data cube. Every fact is a table called fact table and each dimension corresponds to a table called dimension table.

Data mining : Data mining is the set of methods and techniques for exploring and analyzing data sets (which are often large), in an automatic or semi-automatic way, in order to find among these data certain unknown or hidden rules, associations or tendencies; special systems output the essentials of the useful information while reducing the quantity of data [6].

There are two types of Data mining's techniques:

- a. The descriptive (or exploratory) techniques are designed to bring out information that is present but buried in a mass of data (as in the case of automatic clustering of individuals and searches for associations between products or medicines).
- b. The predictive (or explanatory) techniques are designed to extrapolate new information based on the present information, this new information being qualitative (in the form of classification or scoring) or quantitative (regression).

# **3. ETL (EXTRACT/TRANSFORM/LOAD)**

BI applications are based on data coming from different data sources, which can be managed by different operating systems. The ELT process provides the fusion of data coming from these heterogeneous platforms and transforms it into a standard format for the target databases in the environment of decision support.

# **3.1. ETL processes**

The ETL process is composed of the following:

- a. Reformatting: data source coming from different databases and different files must be formatted in a common format.
- b. Conciliation: Redundancies cause inconsistencies. They must be found and reconciled during the ETL process.
- c. Cleaning: The goal is to clear the erroneous data that were found during the analysis.

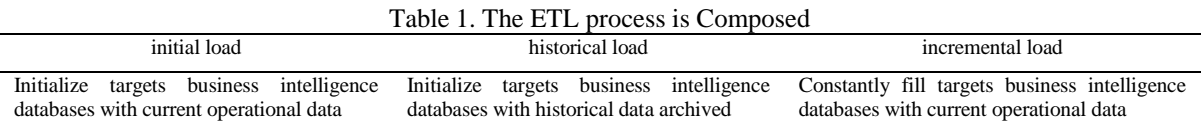

# **3.2. Design Of The Extraction Programs**

The extraction process can be done in two ways: duplicate data sources and give this data to ETL developers in order to exploit them or work directly on the source data by querying the operational system.

The first method has the advantage of avoiding the congestion of the operational system by the massive querying to perform data extraction. However, its disadvantage is the increase and complexity of the task of the team developing the ETL process.

Regarding the second method, it allows the development team of the ETL process to query directly data sources and thus target the subset that they need. However, in some cases, this method can overload the operational system and prevent proper operation.

#### **3.3. Design Of The Transformation Programs**

Transformation is the major part of ETL process. During this phase, the main problems of data sources are:

- a. Inconsistent primary keys
- b. Inconsistent data values
- c. Different data formats
- d. Inaccurate or missing data values
- e. Synonyms and homonyms
- f. Embedded process logic
	- The operations of transformations most encountered are as follows:
- a. Part of the data must be renamed according to the standards of naming decision project.
- b. Some elements of source data should be merged into a single data element.
- c. Translation of certain data elements in mnemonics.

# **3.4. Design of the load programs**

The last step of ETL processes is loading data after the previous two steps in the decision-making target databases, this can be done in two ways: insert new rows in tables or use the load utility DBMS. However, it is necessary to study referential integrity and indexing.

# **4. OPEN SOURCE ETL: TALEND OPEN STUDIO / PENTAHO DATA INTEGRATION**

The field of Business Intelligence saw the appearance of free software covering all areas of decision: reporting, multidimensional analysis, data mining and the ETL.

Talend Open Studio (TOS) and Pentaho Data Integration (PDI) compute effectively the owners ETL, and they have a real alternative. Both tools derive their reputations of their abilities and their performances. Moreover, these two products occupy an important place in the Magic Quadrant of the Gartner Group published in July 2013.

# **4.1. Presentation of Talend Open Studio**

Talend Open Studio is developed by the French company Talend. The first version of "Talend Open Studio" came into being in 2006, and the current version is 5.4. TOS is an ETL whose type is "code generator". It provides a graphical interface, the "Job Designer" (based on Eclipse RCP), which allows the creation of process of data manipulation.

#### **4.1. Characteristics:**

- a. Compatibility with multiple operating systems
- b. Prerequisites: 3GB of memory (4GB recommended), 3GB of disk space for installation and over 3GB for use.
- c. Traces and statistics of performance in real time.
- d. Enrichment of treatments by adding specific code (in Java or Perl).

e. Integration with large number of DBMS.

### **4.2. Environment of design under TOS:**

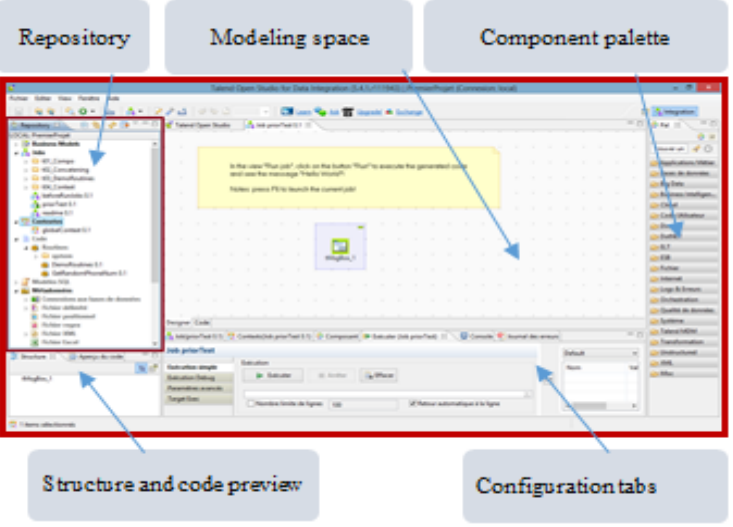

Figure 1. Environment of design under TOS

- **4.3. Modeling space:** where developers place and configure the components to build a data integration task. It is the key window of development.
- **4.4. Component palette:** Contains components that can be used in data integration tasks.
- **4.5. Configuration tabs:** shows properties of task or specific components that are selected in the design space.
- **4.6. Structure:** lists the components and allows quick access to standard variables for each component.
- **4.7. Code preview:** displays a preview of the code associated with each component.

# **5. PRESENTATION OF PENTAHO DATA INTEGRATION**

PDI is an ETL whose type is "transformation engine". PDI originally called kettle, it is acquired by Pentaho Corporation in April 2006. Similarly Matt Casters, the founder of the kettle, also joined the Pentaho team. Pentaho Data Integration has the "Spoon" GUI based on Standard Widget Toolkit (SWT), enabling the creation of two types of treatments: Transformations and Tasks (Jobs).

#### **5.1. Characteristics:**

- a. Compatibility with multiple operating systems
- b. It is easy to install, it comes to decompressing a file containing the tool, available at: http://www.community.pentaho.com/.
- c. It allows the preview of the data streams processed.
- d. It allows the execution of processes on the local machine, a remote server, or set of servers.
- e. It fits perfectly with the business intelligence platform Pentaho.
- f. Very flexible and easy to customize.

# **5.2. Environment of design under PDI:**

| Navigator                                                                                                    |                                                                                | Palette of creation Design space                                                                                                    | Execution result                                                 |
|----------------------------------------------------------------------------------------------------|--------------------------------------------------------------------------------|----------------------------------------------------------------------------------------------------|------------------------------------------------------------------|
| Benz ha Artes furth Ade<br>ale a s<br>alla .<br>/ Felder in challen<br>salest<br><b>Ca</b> Transformations<br>a 30 has<br>- El-Commune<br>1 B Fam<br><b>In the Later</b><br>The Tackdottes previous reportered frames the statements<br><b>B</b> fermination<br><b>B</b> Islane group FS | <b>FOREFFDEER STOLEN.</b><br>64.85                                             | Pentaho Data Integration : Text3<br>Direct (Check 6000 cm (Check (Check Third) (Check) (Check) (Check can (Check) (enhanced<br>Estation deals king Oliv<br><b>Insertion dans takes</b> | Pergerikan 12 Integration de ponder                              |
|                                                                                                    | <b>Resultate execution</b><br>š.<br>٠<br><b>Torris Aleges</b><br>Wisse<br>4 11 | & Honor 2 Two Philipps, it futures & two III Fenate.<br>Lights at artists<br><b>Garvey Late</b><br><b><i>Lights Archar</i></b>                                                         | tigras as gloss<br>Lane at and<br>Lighter State<br>Lights spring |

Figure 2. Environment of design under PDI

- **5.3. Navigator:** includes objects which are in association with a particular transformation.
- **5.4. Palette of creation:** Contains components that can be used in creating data transformations.
- **5.5. Design space:** where developers place and configure the steps to build a processing or data integration task, it is the key window of development.
- **5.6. Execution Result:** shows the properties of execution results of a transformation or a task.

# **6. FUNCTIONALITIES COMPARISON**

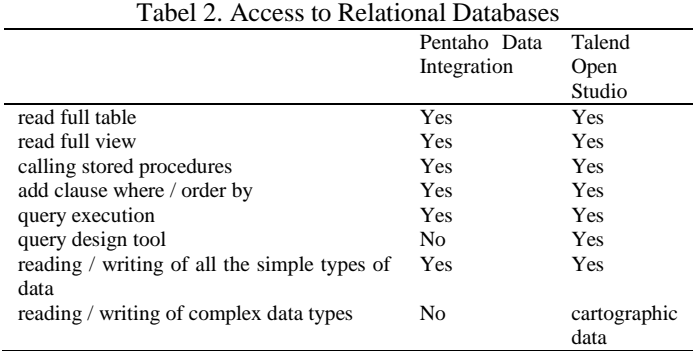

Both tools have the ability to access databases implemented within different DBMS.

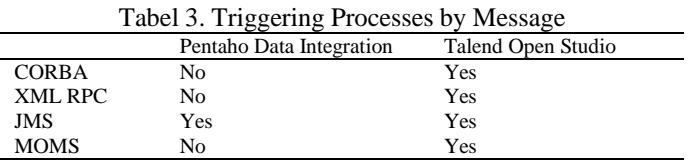

TOS stands out regarding the triggering process by message in comparison with PDI. Note that both tools do not support the triggering by the CORBA protocol.

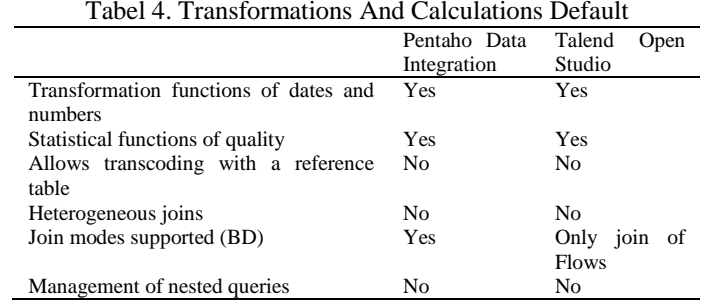

TOS and PDI provide the basic functions for modeling elementary transformations that is the functions of transformation of dates, strings and numbers.

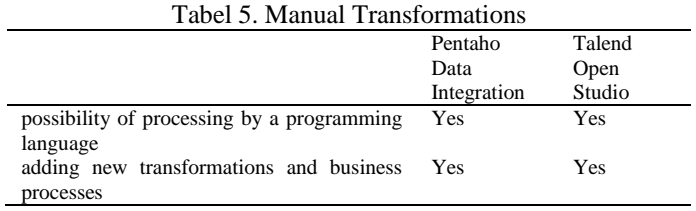

In addition to their transformation functions default TOS and PDI make available to developers the means to add new features to meet their business needs.

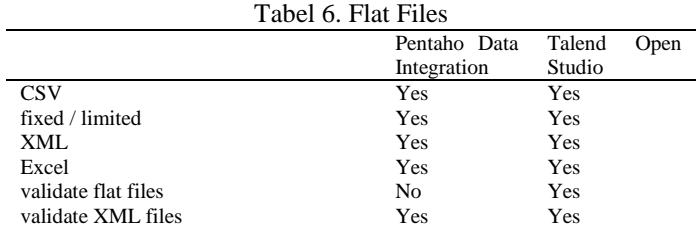

TOS and PDI allow easy access to data in files.

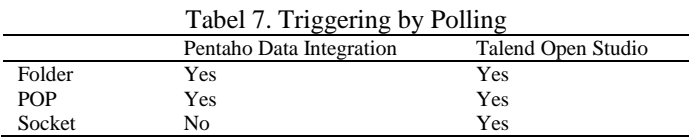

TOS and PDI make available the means to wait for specific events, such as the appearance of a file in a directory, to orchestrate data integration treatments.

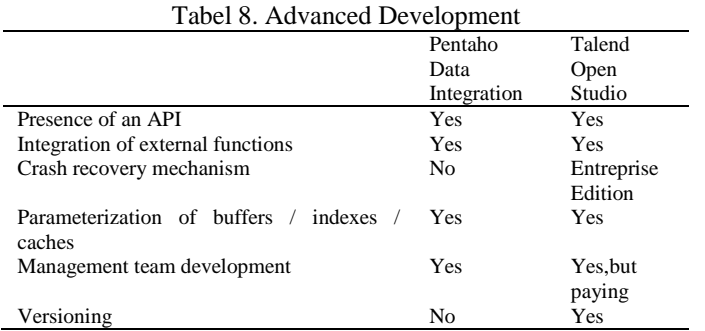

Among the features offered by TOS and PDI, we find API for supporting the development of advanced data integration process. However, these tools do not offer error recovery.

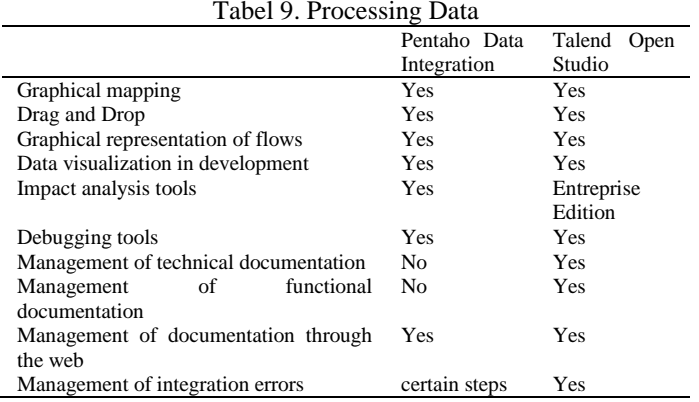

TOS and PDI offer mechanisms graphical Mapping and Drag and Drop which makes them relatively easy to take in hand to develop treatments for data integration.

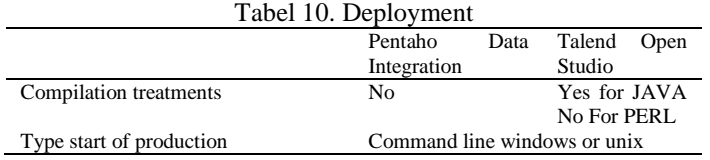

PDI is 'transformation engine'. Thus each transformation and each task are stored as meta-language and which may be stored either in XML or in a database. Therefore, treatments designed under PDI cannot be compiled. Conversely, TOS is 'code generator'. So it generates a code for each job either in Java or Perl. Therefore, treatments designed under TOS can be compiled for the case of the Java language.

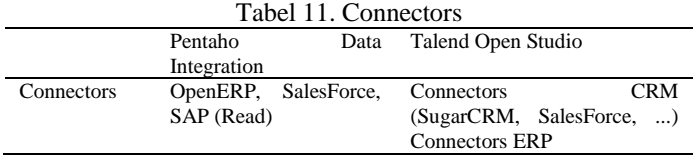

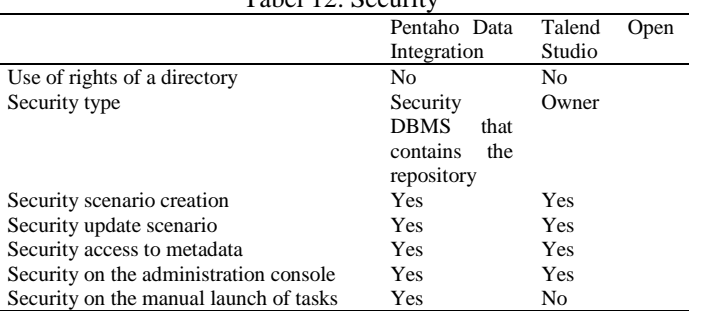

The application connectors allow interoperability between ETL tool and applications. In this context, we note that TOS offers more possibilities than PDI.

 $T_{\text{a}}$ kal 12. Security

TOS and PDI are equipped with security mechanisms. The security under PDI is based on the security of DBMS while TOS has its own scenarios.

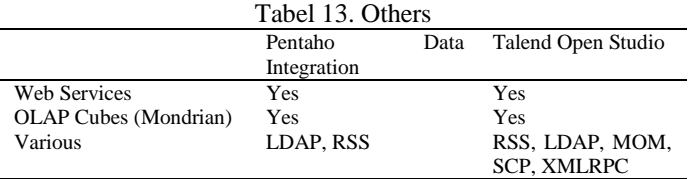

Both TOS tools and PDI support the web service and OLAP.

#### **7. COMPARISON OF PROCESSING TIMES**

The comparison of the processing time is made being varied source files and files destinations. So, the following four tests were realized and are graphically presented expressing the processing time according to number of lines treaties

## **7.1. Test N°1**

This test involves extracting data from a CSV file and load them into another CSV file while changing the separator ';' of the source file by ',' in the target file. The source file has a structure that has seven fields: sequence; now; first; second; third; fourth; fifth. Here is an excerpt of this file:

001;2013/09/0510:44:43.014;12.345;undeuxtroisquatrecinq;0304/12/0500:00:00.000;Y;12345 002;2013/09/0510:44:43.029;12.345;undeuxtroisquatrecinq;0304/12/0500:00:00.000;Y;12345 003;2013/09/0510:44:43.029;12.345;undeuxtroisquatrecinq;0304/12/0500:00:00.000;Y;12345 004;2013/09/0510:44:43.029;12.345;undeuxtroisquatrecinq;0304/12/0500:00:00.000;Y;12345 005;2013/09/0510:44:43.029;12.345;undeuxtroisquatrecinq;0304/12/0500:00:00.000;Y;12345 006;2013/09/0510:44:43.029;12.345;undeuxtroisquatrecinq;0304/12/0500:00:00.000;Y;12345 007;2013/09/0510:44:43.029;12.345;undeuxtroisquatrecinq;0304/12/0500:00:00.000;Y;12345 008;2013/09/0510:44:43.029;12.345;undeuxtroisquatrecinq;0304/12/0500:00:00.000;Y;12345 009;2013/09/0510:44:43.029;12.345;undeuxtroisquatrecinq;0304/12/0500:00:00.000;Y;12345 010;2013/09/0510:44:43.029;12.345;undeuxtroisquatrecinq;0304/12/0500:00:00.000;Y;12345

The target file is constructed according to the same structure with the only difference which involves changing the separator.

Based on this test, TOS has taken double more than PDI in terms of the execution time for the extraction of data from a CSV file and loading them into another CSV file.

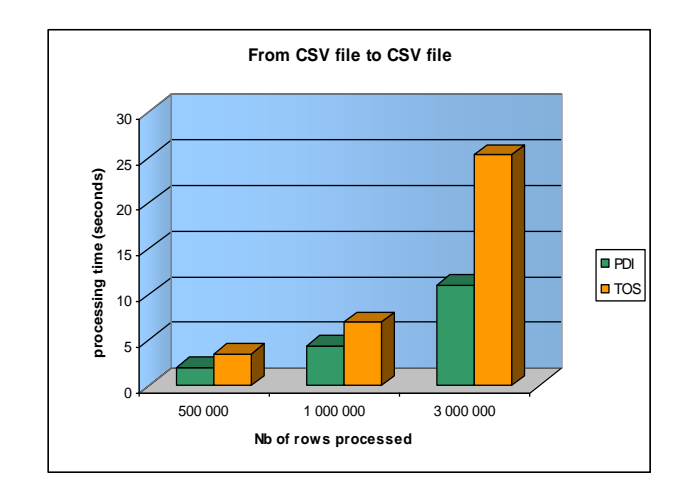

Figure 3. Data From A CSV File

# **7.2. Test N°2**

The test consists of extracting data from a CSV file and loads it into an XML file. The source file has the same structure as that of the previous test. The target file has a structure that maps each element of the file to a XML tag. Below an illustrative extract from the file structure:

```
<root>
  <row>
   <sequence>0000000001</sequence>
     <maintenant>2013/09/0510:44:43.014</maintenant >
     <premier>12.345</premier>
     <second>undeuxtroisquatrecinq</second>
    <troisieme >0304/12/0500:00:00.000</ troisieme >
    <quatrieme >Y</ quatrieme >
    <cinquieme >12345</ cinquieme >
  </row>
<root>
```
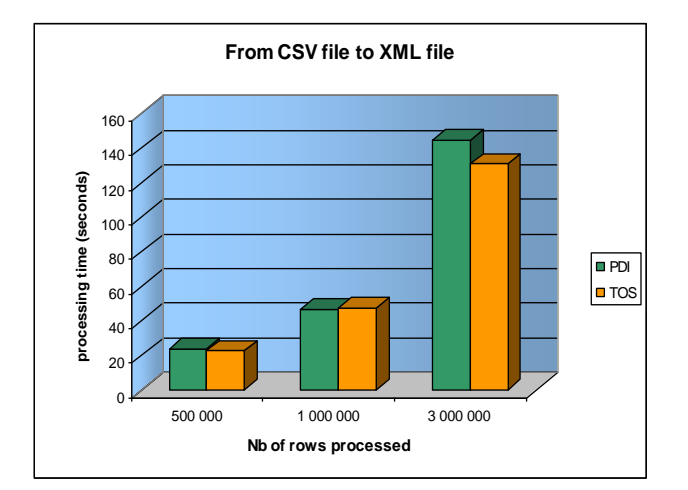

Figure 4. From CSV File to XML File

The results of this test are similar for the two tools, they consume almost the same execution time to extract source data from a CSV file and load it into an XML file. Thus, the two tools have the same performances for this test.

# **7.3. TEST N°3**

Here, we perform the extraction and loading of data from a CSV file into a table managed by the MySQL DBMS. The source file has the same structure as in the previous test. Each column of the table is associated with an element of the source file:

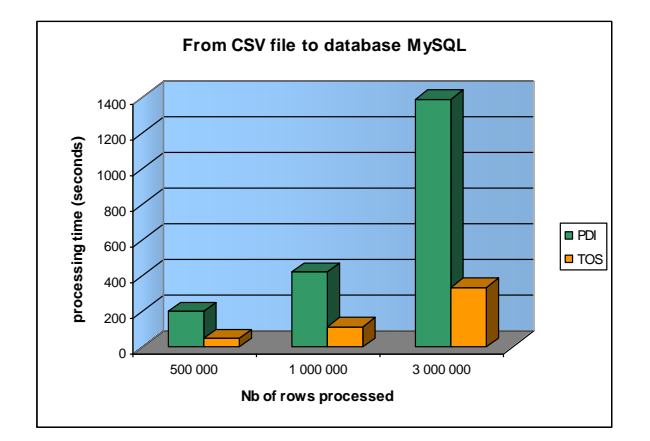

Figure 5. From CSV File to Database My SQL

On this test, TOS has much more interesting performance against PDI. TOS is three times faster than PDI to extract source data from CSV files and load them into a table managed by MySQL.

# **7.4. TEST N°4**

This test involves extracting data from a CSV file and loads them into another CSV file. Between the extraction and loading is carried out a transformation of dates. In the case of TOS we use the powerful tMap, while for the case of PDI, we use Rhino.

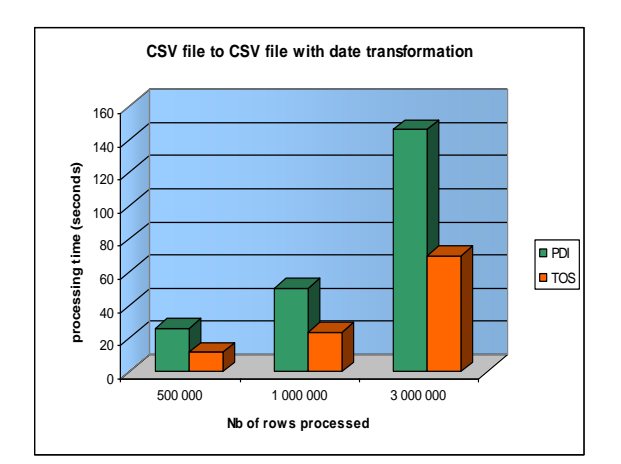

Figure 6. CSV File with Date Transformation

TOS is twice as fast as PDI to extract source data from CSV files and ensure the transformation and loading in other CSV files.

# **8. IMPLEMENTATION OF BI SYSTEM**

# **8.1. Data warehouse design**

The design of the Datawarehouse schema for commercial management according to the snowflake approach produced a diagram consists of Figure 7:

- a. A fact table: FaitFacture.
	- b. Six dimension Figure: DimProduit, DimClient, DimPays, DimFormeJuridique, DimEffectif and DimTemps.

These Figure and their relationships are shown in the following schema:

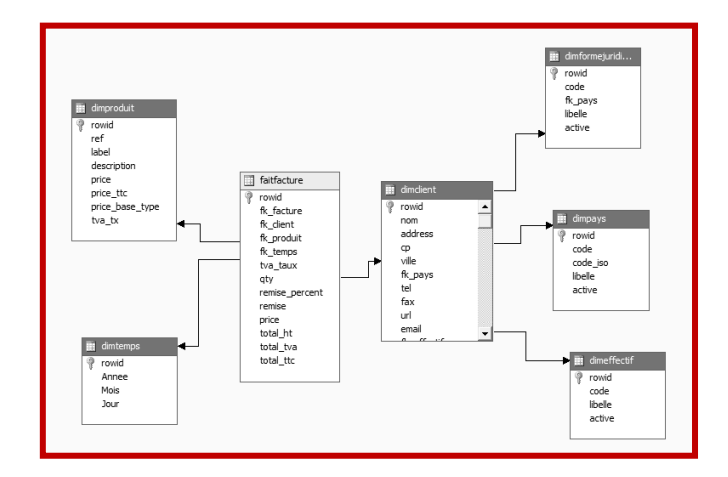

Figure 7. These Figure and their relationships are shown in the following schema

# **9. ETL PROCESS UNDER PDI**

.

The schema below illustrates the ETL design for the fact table FaitFacture:

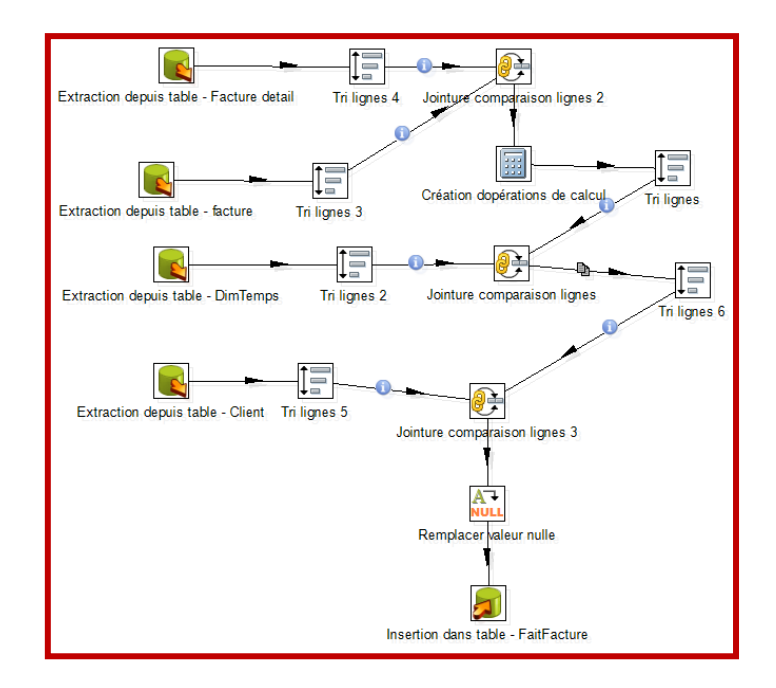

Figure 8. The Schema Illustrates The ETL Design For The Fact Table Faitfacture

# **10. ETL PROCESS UNDER TOS**

ETL modeling for the fact table FaitFacture with Talend Open Studio is the following:

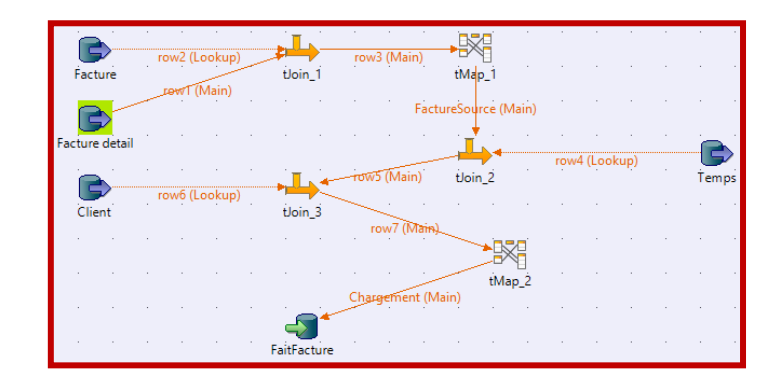

Figure 9. ETL modeling for the fact table FaitFacture with Talend Open Studio

# **11. ASSOCIATION RULES**

In order to proceed to the analysis of data from the data warehouse implemented, we used the Weka software and web interface developed in J2EE.

The results obtained using the Apriori algorithms with Weka are as follows:

|    | Best rules found:                                                                           |  |  |  |  |  |
|----|---------------------------------------------------------------------------------------------|--|--|--|--|--|
|    |                                                                                             |  |  |  |  |  |
|    |                                                                                             |  |  |  |  |  |
|    | 1. JOINT CYLINDRE=t JOINT GROUPE d=t 14 ==> JOINT CARTER=t 14<br>conf: (1)                  |  |  |  |  |  |
|    | 2. JOINT CARTER=t. JOINT CYLINDRE=t. 14 == > JOINT GROUPE $d=1.14$<br>conf: (1)             |  |  |  |  |  |
| 3. | JOINT CARTER=t JOINT CULASSE=t 13 == > JOINT CYLIMDRE=t 13<br>conf: (1)                     |  |  |  |  |  |
|    | 4. JOINT CARTER=t JOINT CULASSE=t 13 ==> JOINT GROUPE d=t 13<br>conf: (1)                   |  |  |  |  |  |
|    | 5. JOINT CULASSE=t JOINT CYLINDRE=t JOINT GROUPE d=t 13 ==> JOINT CARTER=t 13<br>conf: (1)  |  |  |  |  |  |
|    | 6. JOINT CARTER=t JOINT CULASSE=t JOINT GROUPE d=t 13 ==> JOINT CYLINDRE=t 13<br>conf: (1)  |  |  |  |  |  |
|    | conf: (1)<br>7. JOINT CARTER=t JOINT CULASSE=t JOINT CYLINDRE=t 13 ==> JOINT GROUPE d=t 13  |  |  |  |  |  |
|    | 8. JOINT CARTER=t JOINT CULASSE=t 13 == > JOINT CYLINDRE=t JOINT GROUPE d=t 13<br>conf: (1) |  |  |  |  |  |
|    | 9. KICK DE MANIVELLE=t CYLINBLOC SCOOTER=t 11 == > CYLINBLOC TREK=t 11 conf: (1)            |  |  |  |  |  |
|    | 10. CARBURATEUR=t POIGNET DROIT=t 10 ==> POIGNEE GAUCHE FLY=t 10<br>conf: (1)               |  |  |  |  |  |
|    | 11. CARBURATEUR=t POIGNEE GAUCHE FLY=t 10 ==> POIGNET DROIT=t 10<br>conf: (1)               |  |  |  |  |  |

Figure 10. The Results Obtained Using The Apriori Algorithms With Weka

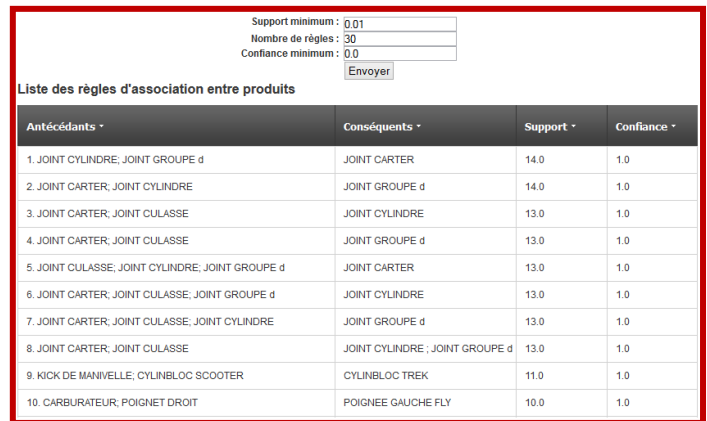

Figure 11. The same results are obtained using the Apriori algorithm showed on the web interface developed in J2EE:

The application of Apriori algorithm allows the extraction of knowledge in the form of association rules between products of consequent and the products listed in the antecedent of the rule. For example, consider the association rule:

# **["JOINT CYLINDRE", "JOINT GROUPE" "JOINT CARTER"]**

This rule has a 100% confidence. This result is very important for decision making for procurement. Indeed, it will be more beneficial to order quantities of the product "JOINT CARTER" in proportion to the quantities ordered for products "JOINT CYLINDRE" and "JOINT GROUPE", and to include the product "JOINT CARTER" in any promotional offers including products "JOINT CYLINDRE" and "JOINT GROUPE".

# **12. CONCLUSION**

This work consisted in the construction of a decision support system for the management of sales. For that purpose, we presented the notion of the Decision, the notion of Decision-making support and that of the Decision support system as well as their components of extract, transform and load, storage of data, and the presentation tool layer such as querying, analysis (Data Mining) and reporting.

So during this work, we presented both ETL Talend Open Studio and Pentaho Data Integration and then their features were compared between them. Both ETL is of OPEN SOURCE types, are complementary and establish real alternatives to one ETL owners as Informatica Power Center, Oracle Warehouse Builder, Cognos Decision Stream.

At the end of this work, it was preceded to the writing of the query on the data of data warehouse by using the extension of SQL for OLAP (SQL3). So and to extract from the knowledge in the form of rules of associations between products, the algorithm Apriori of data mining was used via the software WEKA. Also, a Web interface was developed in J2EE to facilitate the use of this algorithm.

#### **REFERENCES**

- [1] Schneider, D. K. (1994). Modélisation de la démarche du décideur politique dans la perspective de l'intelligence artificielle. Thèse de l'Université de Genève, Suisse.
- [2] ROY B., BOUYSSOU D., 1993. Aide multicritère à la décision: méthodes et cas, Economica, Paris.
- [3] Keen, P., & M. Scott-Morton (1978): "Decision Support Systems: an organizational perspective", Addison-Wesley Publishing.
- [4] Goglin J.-F. (2001, 1998). La construction du datawarehouse : du datamart au dataweb. Hermes, 2ème édition.
- [5] INMON W.H. Building the Data Warehouse. 2nd Ed. New York: Wiley, 1996, 401 p.
- [6] Stéphane TUFFERY, 2007. Data mining et statistique décisionnelle: l'intelligence des données.